# Exercises in System Level Programming (SLP) – Summer Term 2024

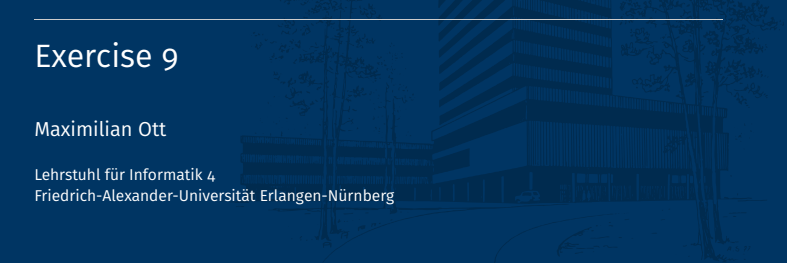

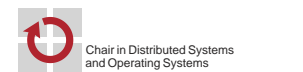

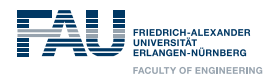

# Terminal - History (simplified)

### Terminal - Functionality

Linux

When computers were bigger than today:

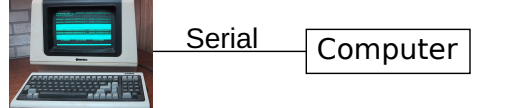

Televideo 925 (Public Domain: Wtshymanski @Wikipedia)

When the internet was really slow:

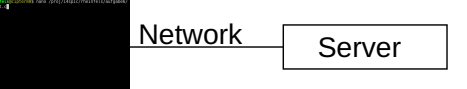

Colors, position jumps, etc. are indicated by special character sequences

■ Three standard streams for in- and output

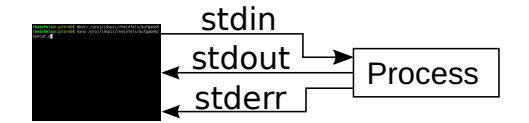

stdin Input

stdout Output

1

砂

- stderr Error message
- **Standard behaviour** 
	- Inputs are received from the keyboard
	- Outputs & error messages appear on the screen

恩

2

#### Terminal - Redirect Standard Streams

#### 砂 Shell - Important Commands

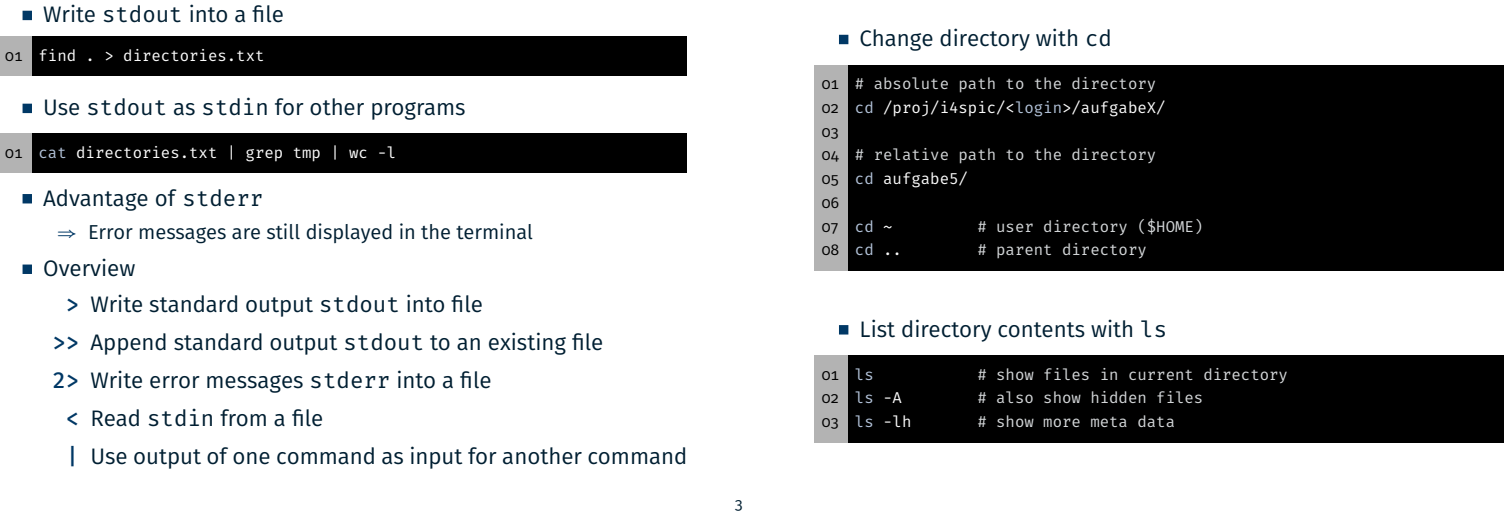

恩

### Shell - Important Commands

- Copy file or directory with cp
- 01 # Copy file ampel.c from \$HOME to the project directory
- 02 cp ~/ampel.c /proj/i4spic/xy42abcd/aufgabe5/ampel.c
- 03
- 04 # Copy directory aufgabe5/ from \$HOME to the project directory<br>05 cp -r ~/aufgabe5/ /proj/i4spic/xy42abcd/
- cp -r ~/aufgabe5/ /proj/i4spic/xy42abcd/
- (Permanently) Delete file or directory with rm (remove)
- 01 # Remove file test1.c inside the current directory 02 rm test1.c
- 03
- 04 # Remove subdirectory aufgabe1/ and all contained files
- 05 rm -r aufgabe1
- With a signal: CTRL-C (can be ignored by the program)
- Using another console: killall concat terminates all programs with the name "concat"
- **Using the same console:**

Shell - Terminate Programs

- CTRL-Z stops the currently running process
- killall concat then terminates all programs with the name concat
	- ⇒ Programs of other users shall never be terminated
- fg continues the stopped process
- If nothing else works: killall -9 concat

4

5

4

恩

### SPiC IDE (Linux)

# Compiling & Executing

倒  $\mathbb{B} \ \mathbb{H} \ \succ \ \otimes \ \sim \ \sim \ \mathbb{H} \ \mathbb{H} \ ?$ **<sup>■</sup>** Debug **El** Terminal **A** Linu  $\begin{tabular}{ll} \hline \textbf{m} & jy52coty \\ \textbf{m} & {\rm{aufgabe}} \\ \textbf{m} & {\rm{aufgabe}} \\ \textbf{m} & {\rm{aufgabe}} \\ \textbf{m} & {\rm{aufgabe}} \\ \textbf{m} & {\rm{aufgabe}} \\ \textbf{m} & {\rm{aufgabe}} \\ \end{tabular}$ concate<br>nclude <stdlib.h>--<br>nclude <stdio.h>--Compile program with GCC main(int argc, char \*argv[]) {<br>printf("Hello World\n");-01 gcc -pedantic -Wall -Werror -O3 -std=c11 -D\_XOPEN\_SOURCE=700 -o  $\frac{1}{4}$   $\frac{1}{4}$  x ↪ concat concat.c trac<br>c11 -pedantic -D\_XOPEN\_SOURCE=700 -Wall -Werror -O3 - trac.c --o tra gcc calls the compiler (GNU Compiler Collection)  $\mathbb{R}$  x -pedantic activates warnings (different to the C standard) -Wall activates warnings (typical errors, e.g.:  $if(x = 7)$ ) -Werror makes warnings into errors -O3 activates optimizations (level 3) i\$ ∎ -std=c11 sets the used standard to C11 -D\_XOPEN\_SOURCE=700 adds certain POSIX extensions -o concat specifies the name of the output file (standard: a.out)  $+ 53 \times$  aufg  $\text{cat.c} = 1:1$ concat.c ... file(s) that have to be compiled **Terminal:** opens a terminal and starts a shell ■ Execute the program with ./concat efficient interaction with the system All submitted assignments will be tested with these flags optionally full screen Debug: starts the debug mode ■ Make: see next week 6 砂 Compilation & Execution Valgrind **Compile the program with GCC Information about:** (including debug symbols and without optimizations) Memory leaks  $(malloc(3)/free(3))$ 01 gcc -pedantic -Wall -Werror -O0 -std=c11 -D\_XOPEN\_SOURCE=700 -g - **Invalid memory accesses** ↪ o concat concat.c ■ Ideal for debugging segmentation faults (SIGSEGV) -O0 prevents the compiler from optimizing the program ■ Calls: -g produces debug symbols in the executable file valgrind ./concat ⇒ enables the debugger to create references to the source file valgrind --leak-check=full --show-reachable=yes ↪ --track-origins=yes ./concat

8

- Hint: Arrow key ↑ iterates over previous commands
- ⇒ GCC command only has to be typed once

The output is way more useful, if the analyzed binary was built with debug symbols

9

7

 $\overline{\mathbf{C}}$ 

#### Manual Pages

#### 砂 Linux libc-API

- Interface to the system reference manuals
- Divided into multiple sections
	- 1 Executable programs or shell commands
	- 2 System calls
	- 3 Library calls
	- 5 File formats and conventions (special data structures, etc.) 7 Miscellaneous (e. g. terminal drivers, IP, …)
- man pages are usually cited with the appropriate section: printf(3)

#### 01 # man [section] term 02 man 3 printf

- Search for sections: man -f term
- Search man pages for a keyword: man -k keyword
- Trimmed (nicer) version of the man pages
- Only provide an overview and not a full specification
- Can be called from inside the SPiC-IDE (Hilfe-button when inside the Linux mode)
- Can be found on the website

https://sys.cs.fau.de/lehre/ss24/slp/exercises/linux-libc-doc

- Our overview does not replace the man pages
- In the exam: Printed man pages!
- 

10

# Error Causes

11

- **Errors can happen due to different reasons** 
	- System resources are completely exhausted ⇒ malloc(3) fails
	- Invalid user inputs (e. g. non existent files) ⇒ fopen(3) fails
	- Temporary errors (e. g. unavailable server) ⇒ connect(2) fails

12

# Error Handling

#### Error Handling

#### 砂 Errors in Library Functions

- Good software:
	- Detects the error
	- Handles error appropriately
	- Prints out a meaningful error message afterwards
- Can a program continue after an error occurred?

Example 1: Determining the hostname of an IP address to add both values to a log file

⇒ Add IP address to the log, program can continue

Example 2: Opening a file, that has to be copied, fails

- ⇒ Error handling: Copying impossible, terminate program
- ⇒ Or continue the copying process with the next file
- ⇒ Decision has to be made by the software developer
- **Errors often occur in libc functions** 
	- Can (usually) be detected by the return value (man page)
	- Checking for errors is essential
- **Error causes are usually written to errno (global variable)** 
	- Can be included with errno.h
	- **Error codes are > 0**
	- Error codes for all possible errors (refer to errno(3))
- Only evaluate errno if an error was signaled Functions are allowed to modify errno arbitrarily
	- ⇒ errno can also be modified if no error occurred

# Errors in Library Functions

- Print error codes:
	- perror(3): Output on stderr
	- strerror(3): Convert into error message (string)

#### Example:

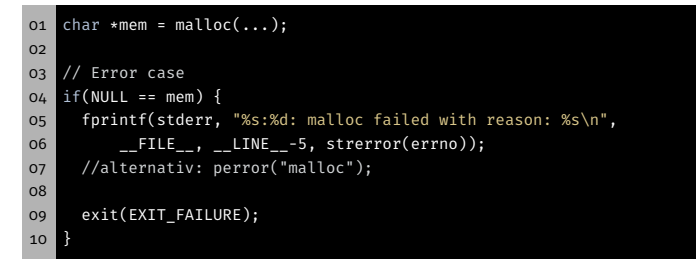

- Indicating an error via the return value is not always possible
- Return value EOF: Error case or End-Of-File
- 01 int c;
- 02 while ((c=getchar()) != EOF) { ... }
- 03 /\* EOF or error? \*/

Extended Error Handling

- Detection for I/O streams: ferror(3) bzw. feof(3)
- 01 int c; 02 while ((c=getchar()) != EOF) { ... } 03 /\* EOF or error? \*/ 04 if(ferror(stdin)) { 05 /\* Error \*/ 06 ... 07

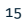

13

砂

16

14

 $\overline{\mathbf{C}}$ 

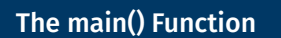

# The Function main()

**Command line arguments: Parameters for the program**  $\blacksquare$  main() receives them as function parameters:

argv: Array of pointers to the arguments

argc: Number of arguments

First argument: program name

⇒ Array of strings

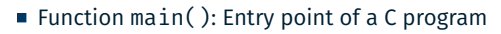

- Signature depends on its usage:
	- AVR: Only one program
		- ⇒ void main(void)
	- **-** Linux: Multiple programs
		- ⇒ int main(void) ⇒ int main(int argc, char \*argv[])
- Parameters and return value used for communication

### Command Line Parameters

 $\Theta$ 

## Command Line Parameters – Example

06 argv[2]: world

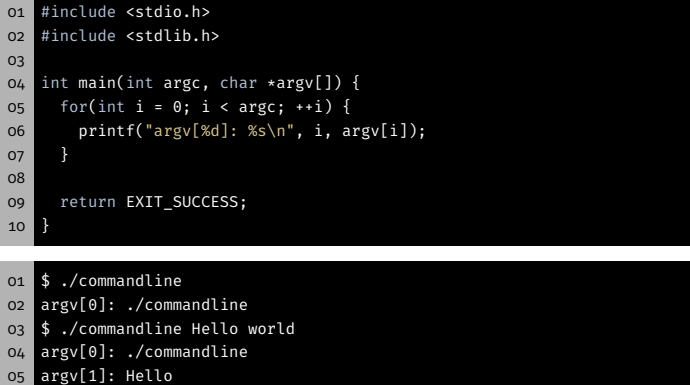

18

19

#### Return Status

#### $\overline{\mathfrak{S}}$ Return Status – Example

03

08 } 09

11

13 }

10 // [...]

01 \$ ./exitcode 02 No parameters given!

03 \$ echo \$? 04 1

06 \$ echo \$? 07 0

01 #include <stdio.h> 02 #include <stdlib.h>

05 if(argc == 1) {

07 return EXIT\_FAILURE;

12 return EXIT\_SUCCESS;

05 \$ ./exitcode Hello world

04 int main(int argc, char \*argv[]) {

06 fprintf(stderr, "No parameters given!\n");

 $\overline{\mathfrak{S}}_1$ 

Return status: Information for the caller

#### Usual codes:

- EXIT\_SUCCESS: Execution succeeded
- EXIT\_FAILURE: Error occurred

C Strings in Detail

# In Depth: Strings

20

#### char: Single character (e. g. 'a')

- String: Array of chars (e. g. "Hello")
- $\blacksquare$  C: Last char of a string: ' $\lozenge$ '
	- ⇒ Memory requirement: strlen(s) + 1
- o1 char  $s[] = "World\n"$ ; 02 char c = s[0]; 03 c = s[4];  $04$  char  $*s2 = s + 2;$ 05  $c = s2[1];$

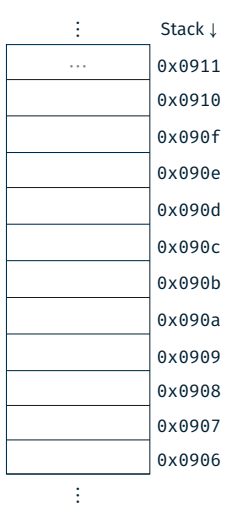

23

21

图

# In Depth: Strings

- char: Single character (e. g. 'a')
- String: Array of chars (e.g. "Hello")
- C: Last char of a string:  $'\0'$ ⇒ Memory requirement: strlen(s) + 1

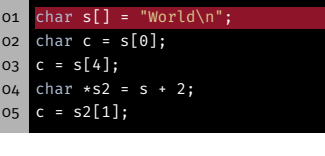

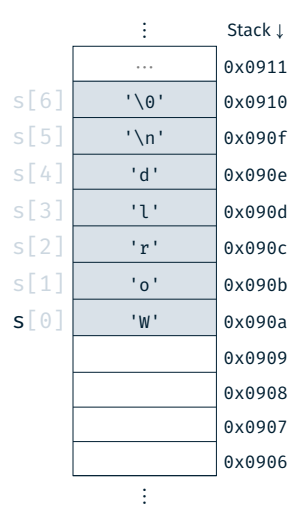

# In Depth: Strings

- char: Single character (e. g. 'a')
- String: Array of chars (e.g. "Hello")
- C: Last char of a string:  $'\0'$ ⇒ Memory requirement: strlen(s) + 1
- 01 char s[] = "World\n";<br>02 char c = s[0]; char  $c = s[0];$ 03  $c = s[4];$  $04$  char  $*s2 = s + 2;$  $05$  c = s2[1];

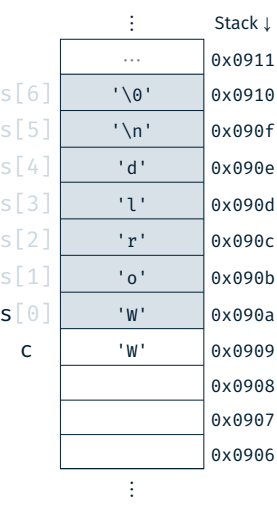

23

砂

 $\overline{\mathfrak{S}}$ 

## In Depth: Strings

- char: Single character (e. g. 'a')
- String: Array of chars (e. g. "Hello")
- C: Last char of a string:  $'\0'$ 
	- ⇒ Memory requirement: strlen(s) + 1

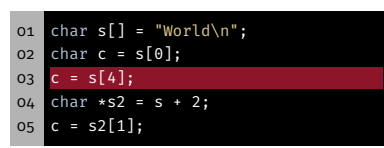

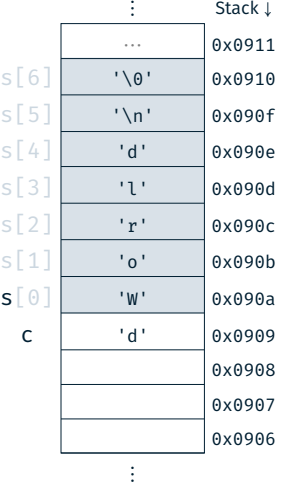

## In Depth: Strings

- char: Single character (e. g. 'a')
- String: Array of chars (e. g. "Hello")
- $\blacksquare$  C: Last char of a string: ' $\lozenge$ ' ⇒ Memory requirement: strlen(s) + 1

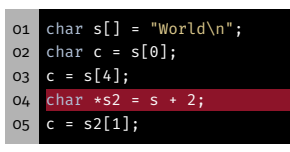

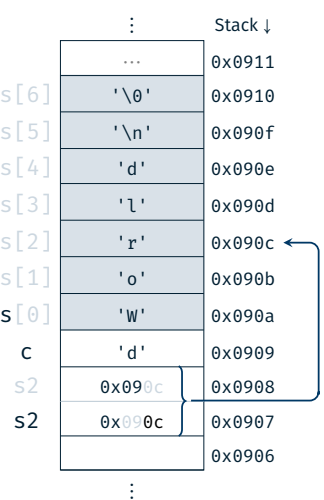

#### 23

23

23

Ð

 $\overline{\bigoplus}$ 

#### In Depth: Strings

- char: Single character (e. g. 'a')
- String: Array of chars (e.g. "Hello")
- C: Last char of a string:  $'\0'$ ⇒ Memory requirement: strlen(s) + 1

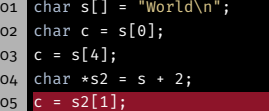

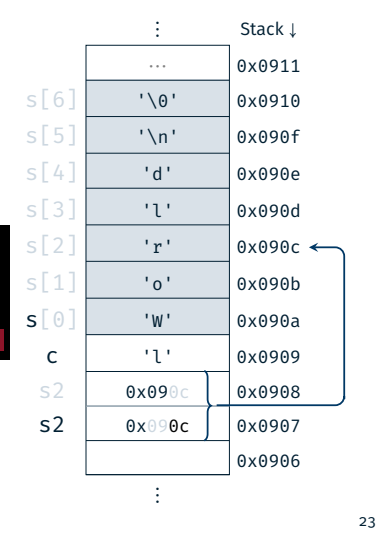

恩

砂

## String Functions – Exmaple

01 #include <stdio.h> 02 #include <stdlib.h> 03 #include <string.h> 04 05 int main(void) { 06 const char \*hello = "Hello"; 07 const char \*spic = "SPiC"; 08 09 char altered\_string[11]; // Space for "Hello SPiC" 10 11 strcpy(altered\_string, hello); // "Hello"<br>12 strcat(altered\_string, " "); // "Hello " 12 strcat(altered\_string, " "); 13 strcat(altered\_string, spic); // "Hello SPiC"<br>14 strlen(altered\_string); // -> 10 14 strlen(altered\_string); 15 16 return EXIT\_SUCCESS; 17 }

### String Functions

size\_t strlen(const char \*s) Determine the length of a string s (without trailing NULL character)

- char \*strcpy(char \*dest, const char \*src) Copy a string src into a buffer dest (including NULL character)
	- Caution: Buffer overflow (⇒ strncpy(3))
- char \*strcat(char \*dest, const char \*src)
	- Concatenate a string src after an existing string inside the buffer dest (including NULL character)
	- Caution: Buffer overflow (⇒ strncat(3))
- Documentation: strlen(3), strcpy(3), strcat(3)

Assignment: concat

恩

#### Assignment: concat

#### 砂 Dynamic Management of Memory

- Concatenate the passed command line arguments into a single string and output of this string
- Procedure:
	- determine the required length
	- allocate the buffer dynamically
	- fill the buffer step by step
	- output the string on stdout
	- free the dynamically allocated buffer
- Re-implement the string library functions (from string.h):
- Important: identical behaviour (even in case of an error)
- 01 size\_t str\_len(const char \*s) 02 char \*str\_cpy(char \*dest, const char \*src) 03 char \*str\_cat(char \*dest, const char \*src)
- malloc(3) allocates memory on the heap
	- reserves a minimum of size bytes of memory
	- returns a pointer to the start of the allocated memory
	- can potentially return an error
- $\blacksquare$  free(3) frees the allocated memory again

#### o1 char\* s = (char \*) malloc(...); 02 if(s == NULL) { 03 perror("malloc"); 04 exit(EXIT\_FAILURE); 05 } 06 07 // [...] 08 09 free(s);

26

### Hands-on: Buffer Overflow

### Hands-on: Buffer Overflow

- Program secured with a password
- 01 # Usage: ./print\_exam <password>
- 02 ./print\_exam spic
- 03 Correct Password
- 04 Printing exam...

#### Hands-on: Buffer Overflow

#### 砂 Hands-on: Buffer Overflow

恩

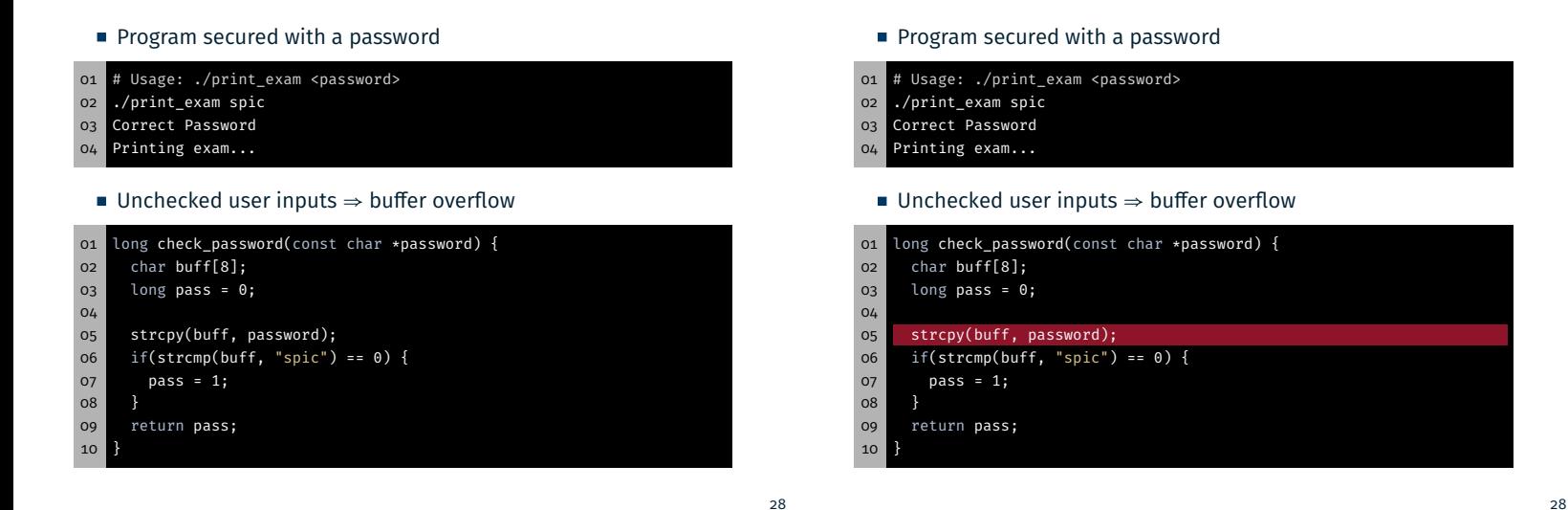

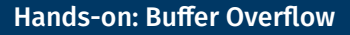

#### 砂 Buffer Overflow

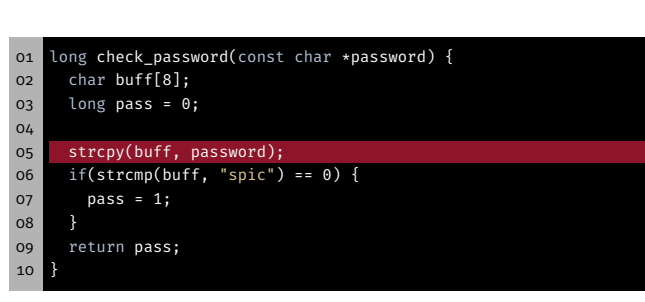

- **Possible solutions** 
	- Check the user input
	- Allocate the buffer dynamically
	- Use of secure library functions ⇒ z.B. strncpy(3)

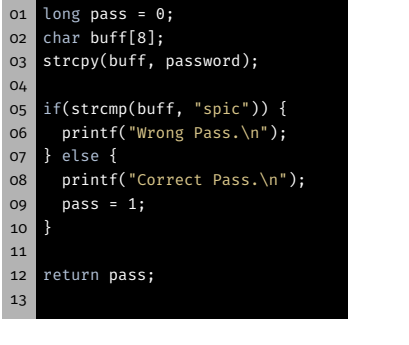

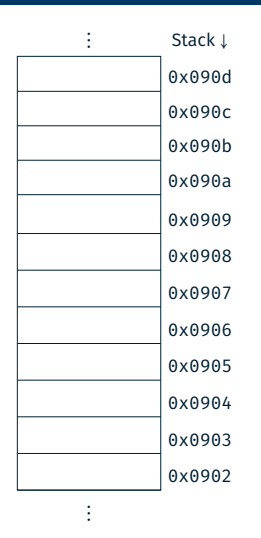

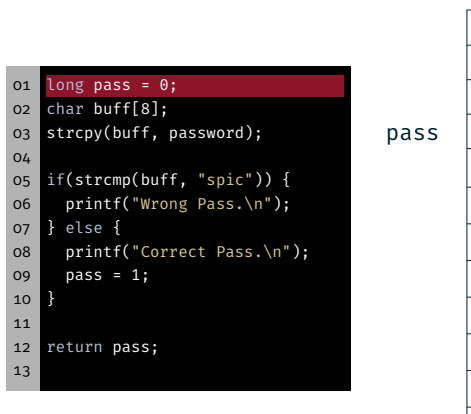

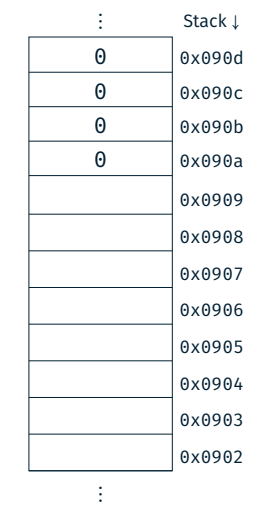

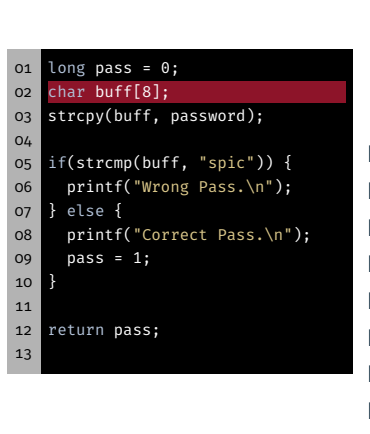

Buffer Overflow

Buffer Overflow

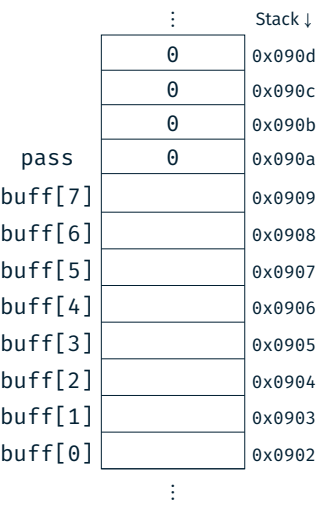

### Buffer Overflow

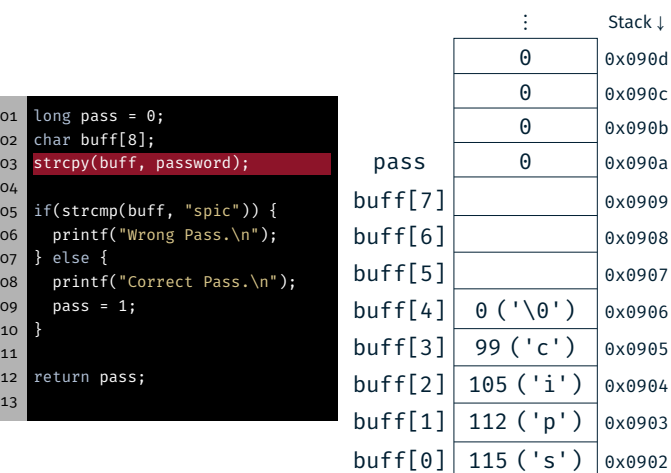

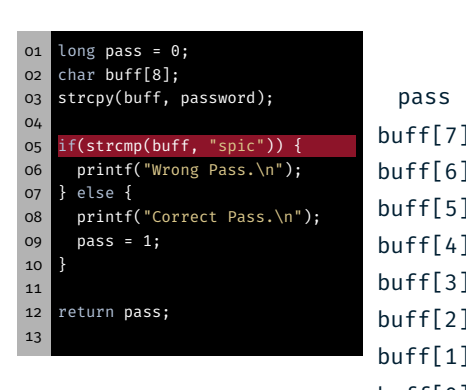

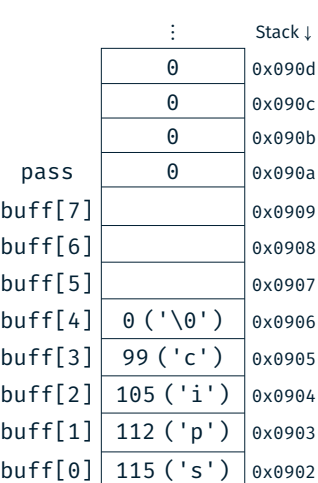

⋮

31

⋮

31

O.

\$

31

31

O.

 $\bigcirc$ 

#### \$ Buffer Overflow

# 零

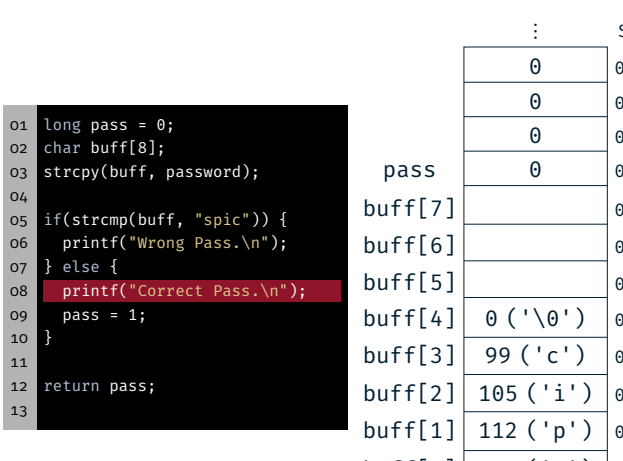

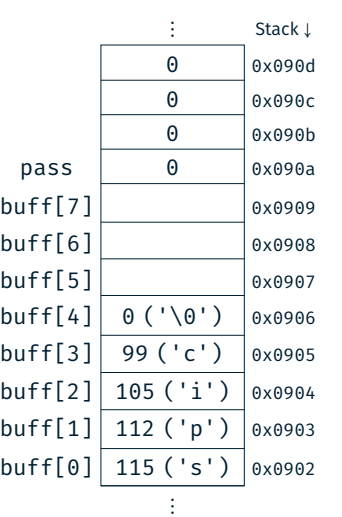

⋮

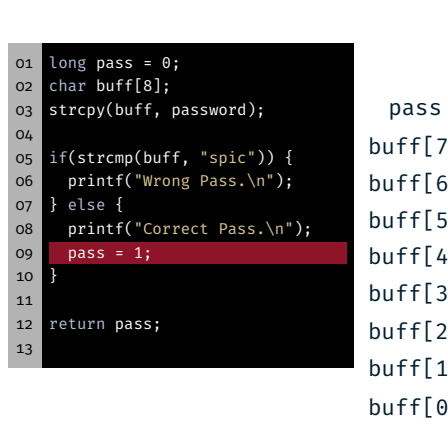

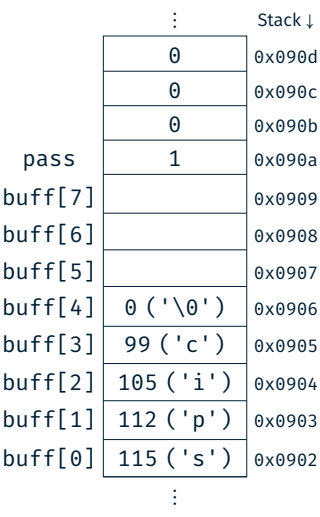

 $\vdots$  Stack  $\downarrow$ 

 $\overline{1}$ 

## Buffer Overflow

 $01$  $02$ 

04

07

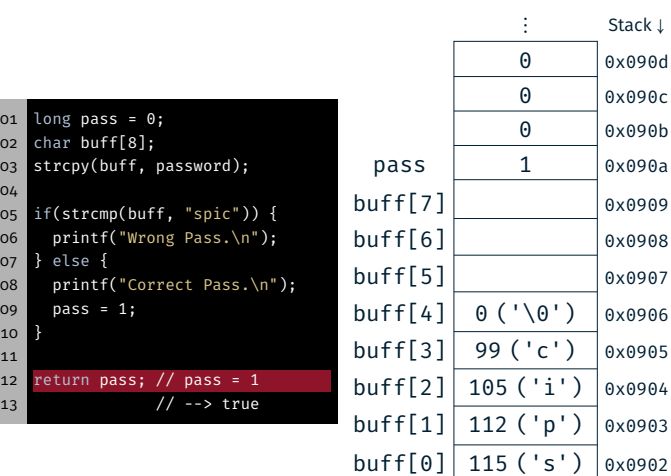

## Buffer Overflow

31

₩

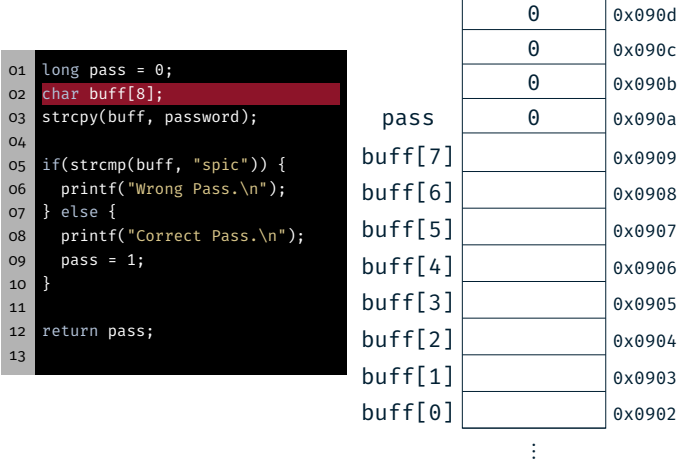

31

31

31

 $\bigcirc$ 

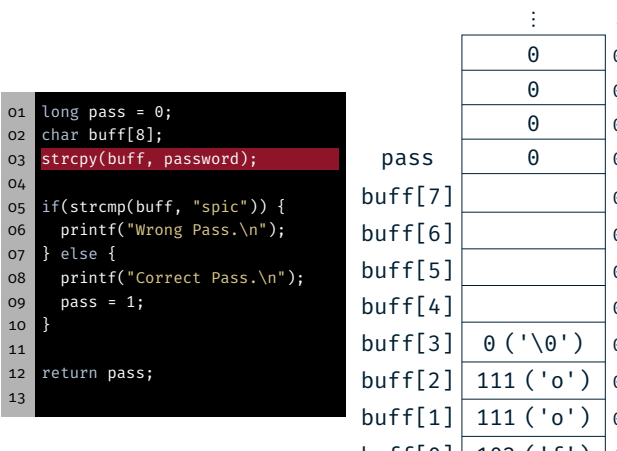

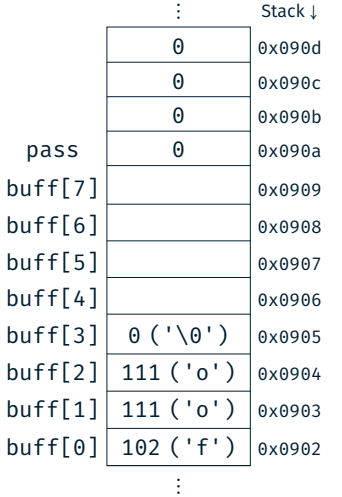

⋮

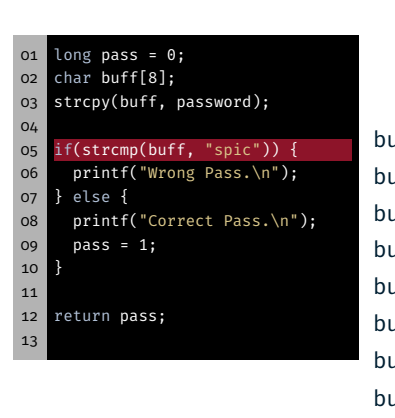

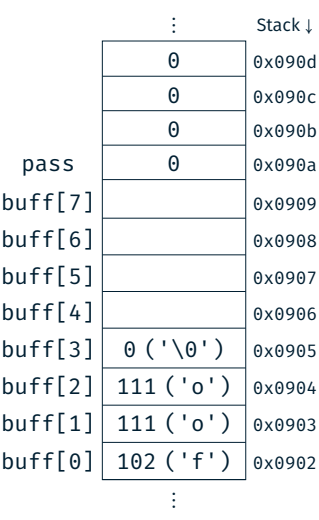

 $\begin{array}{c|c}\n\vdots & \text{Stack } \downarrow \\
\hline\n\theta & \text{0} \times \theta \, 90 \, \text{d}\n\end{array}$ 0 0x090d

0 0x090c 0 0x090b  $\theta$  0x090a

 $'\0$ <sup>'</sup>) 0x0905  $( 'o') | 0x0904$  $(0')$  0x0903  $\overline{('f')\,}$  0x0902

 $\ddot{\ddot{\phantom{}}\phantom{}}$ 

 $0x0909$  $0x0908$  $0x0907$  $0x0906$ 

### Buffer Overflow

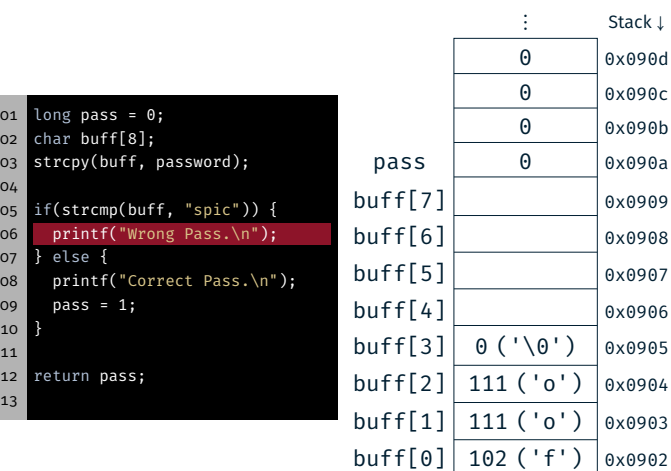

## Buffer Overflow

Buffer Overflow

31

₩

\$

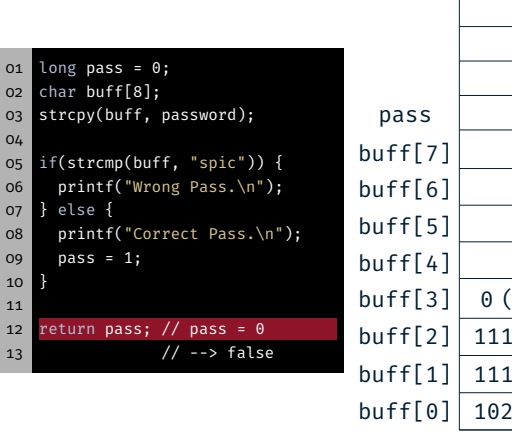

31

31

31

 $\bigcirc$ 

零

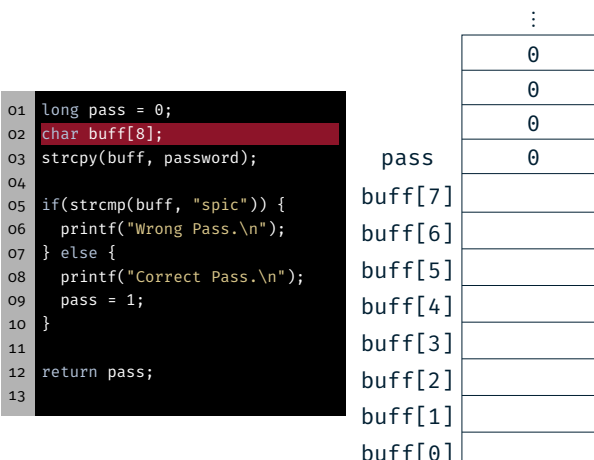

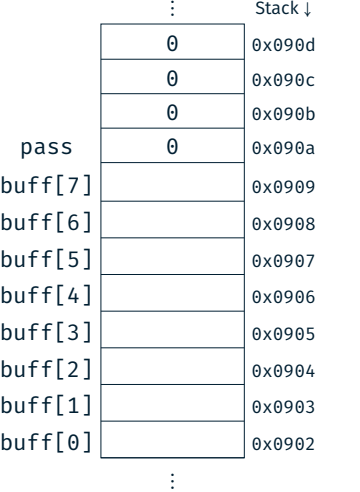

⋮

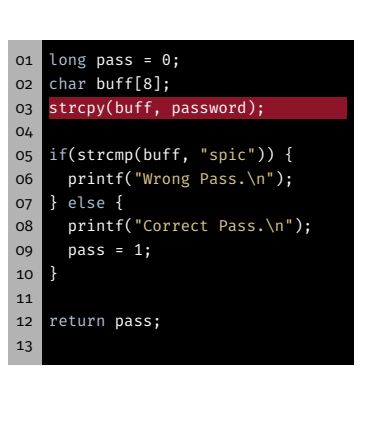

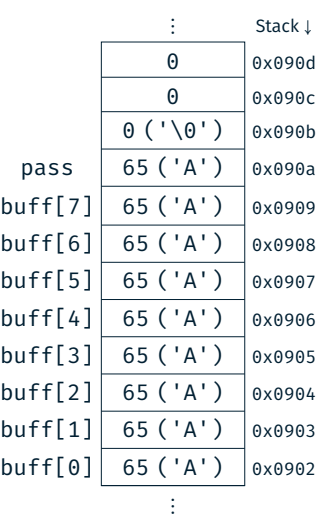

 $\begin{array}{c|c}\n\vdots & \text{Stack } \downarrow \\
\hline\n\theta & \text{0} \times 090 \text{d}\n\end{array}$ 0 0x090d

0 0x090c

⋮

#### Buffer Overflow

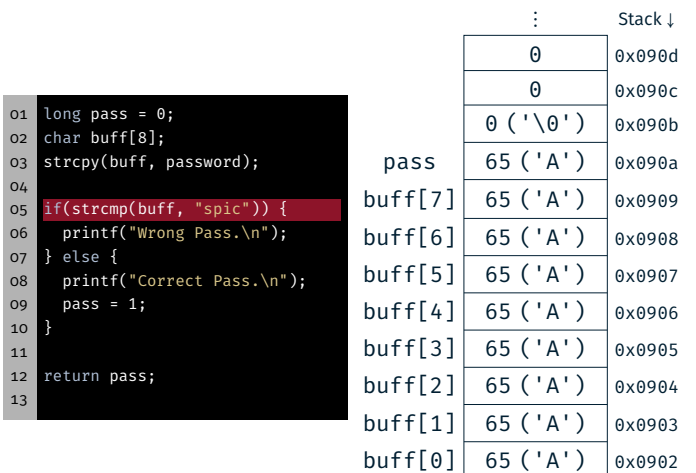

#### Buffer Overflow

Buffer Overflow

31

砂

\$

31

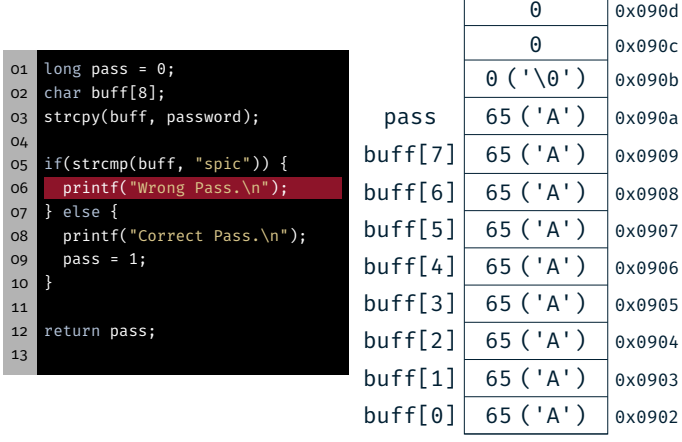

31

31

\$

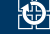

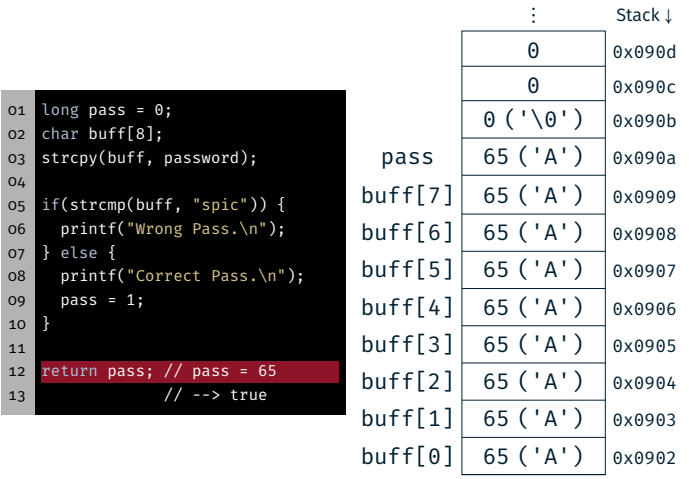

⋮

# Hands-on: Linux, GCC & Valgrind

Screencast: https://www.video.uni-erlangen.de/clip/id/18667

- *Only online!*
- Goals:
	- Use SPiC IDE for Linux

Hands-on: Linux, GCC & Valgrind

- Compile program from the command line
- Practice th use of valgrind

#### 33

31

 $\circledR$